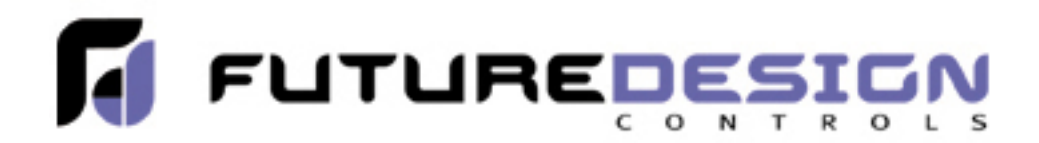

# **FDC-Set DIN Control Configuration Software and Hardware**

Future Design Controls 100, 300, C Series panel mount DIN controls and B41 Board Level controls incorporate a programming port as standard.

When connected to a PC running FD-Set software [FREE] control configurations can be downloaded quickly and accurately.

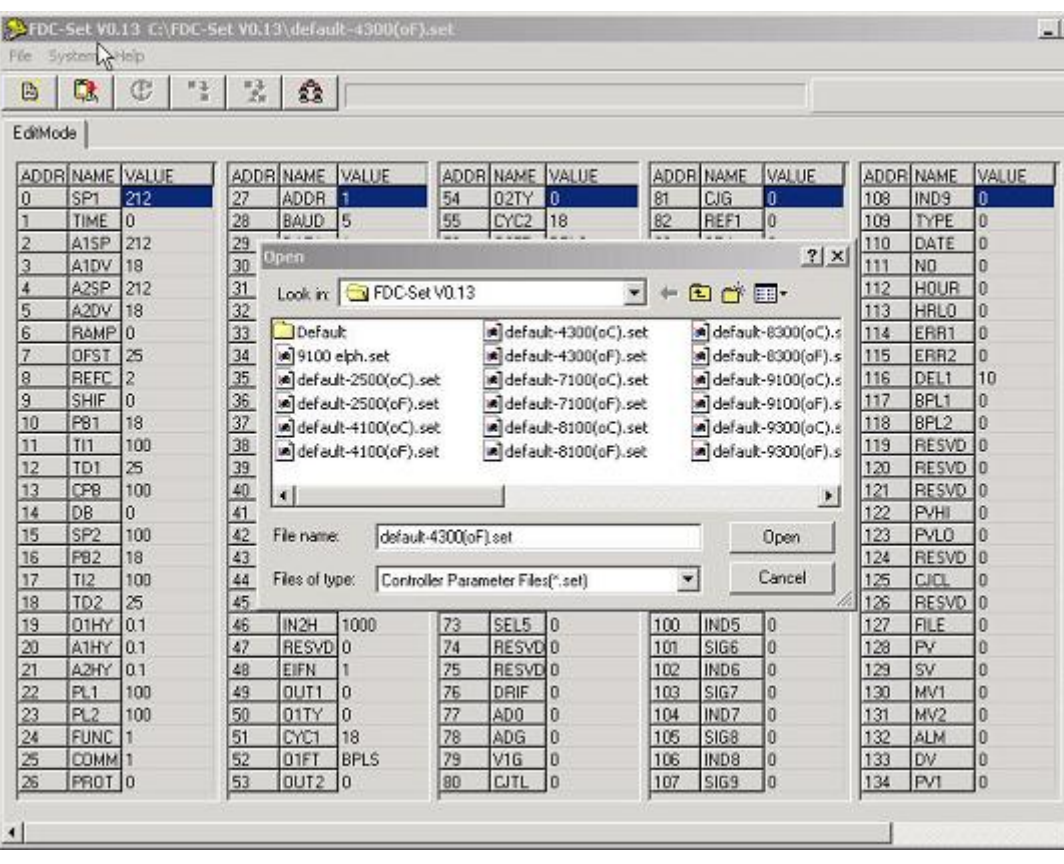

## **FDC-Set Software**

FDC-Set is applicable to FDC 300, 100 and C Series Controls.

Connect the PC to the DIN control through the cable & power supply/converter described below.

When configuring the instruments the controls draw power from the SN12A converter through the cable connection; the controls do not have to be powered via the power input terminals.

Open a default configuration for the appropriate control series in degrees C or F, change configuration to your requirements and download to the control.

Saving your configuration is easy following traditional Windows commands. Files "saved as" can be opened and downloaded to the controls.

## **FDC-Set Hardware requirements to connect to DIN controls**

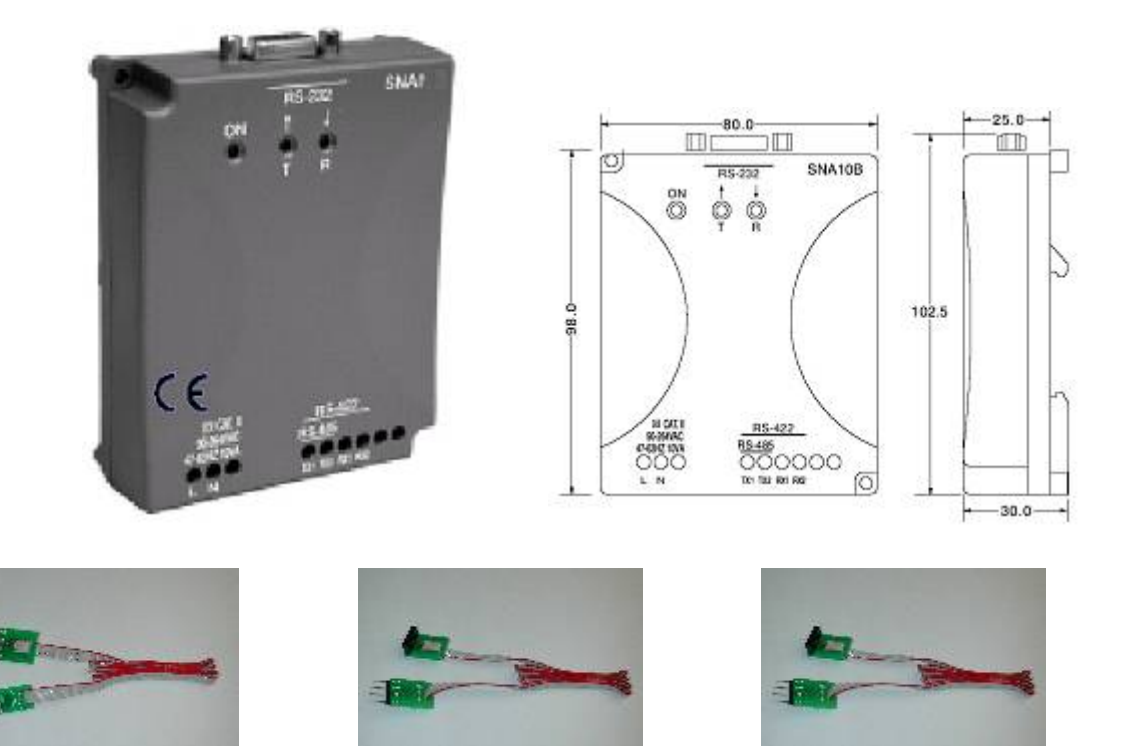

To Utilize FDC-Set Software the SN12A converter and one of three different cable connections dependent upon control Series are required.

### **Part Numbers and Pricing**

#### **SN12A converter**

#### **Cables to Connect Controls to SN12A**

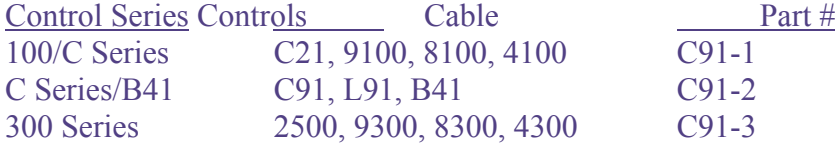

## **Download FDC-Set Software and Control Literature**

FDC-Set Software: FDC-Set v0.13 [1.2MB]

FDC Control Literature:

FDC 300 Series Brochure - pdf [205KB] FDC 2500 Series Brochure – pdf [73KB] FDC 100 Series Brochure – [215KB] FDC C Series Brochure - pdf [210KB] FDC B41 Brochure – pdf [150KB]

FDC 4300 Manual – [784KB]

FDC 2500 Manual – [982KB] FDC 100 Series Manual – [336KB] FDC 8300 Manual – [788KB] FDC C Series Manual [393KB] FDC 9300 Manual – [900KB] FDC B41 Manual.pdf – [441KB]